## **Introduction to SAS**

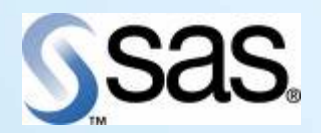

Heidi Lyons October 5, 2009

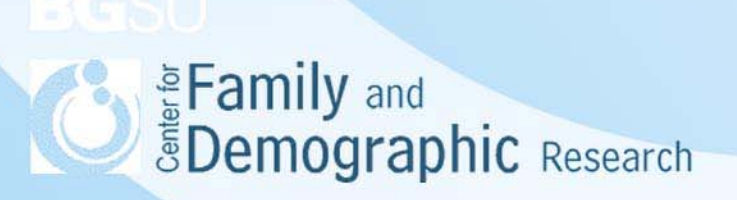

# Why SAS?

- Often better with very large datasets and memory.
- Can deal with multiple datasets at the same time.
- Better for data manipulation.
- Better on the Job Market.

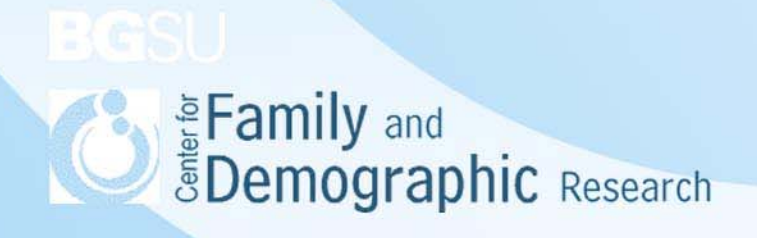

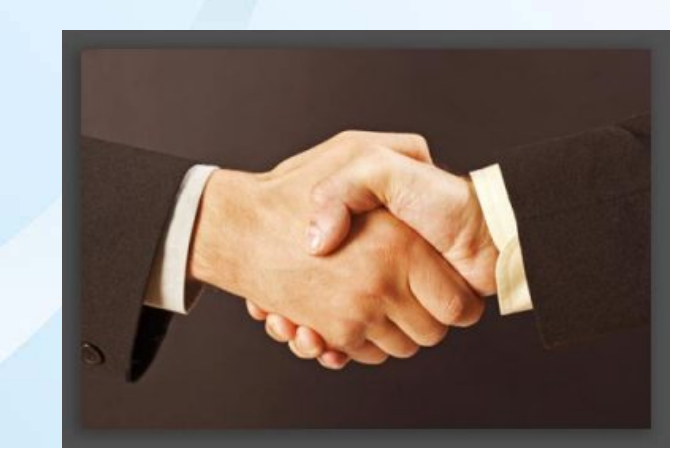

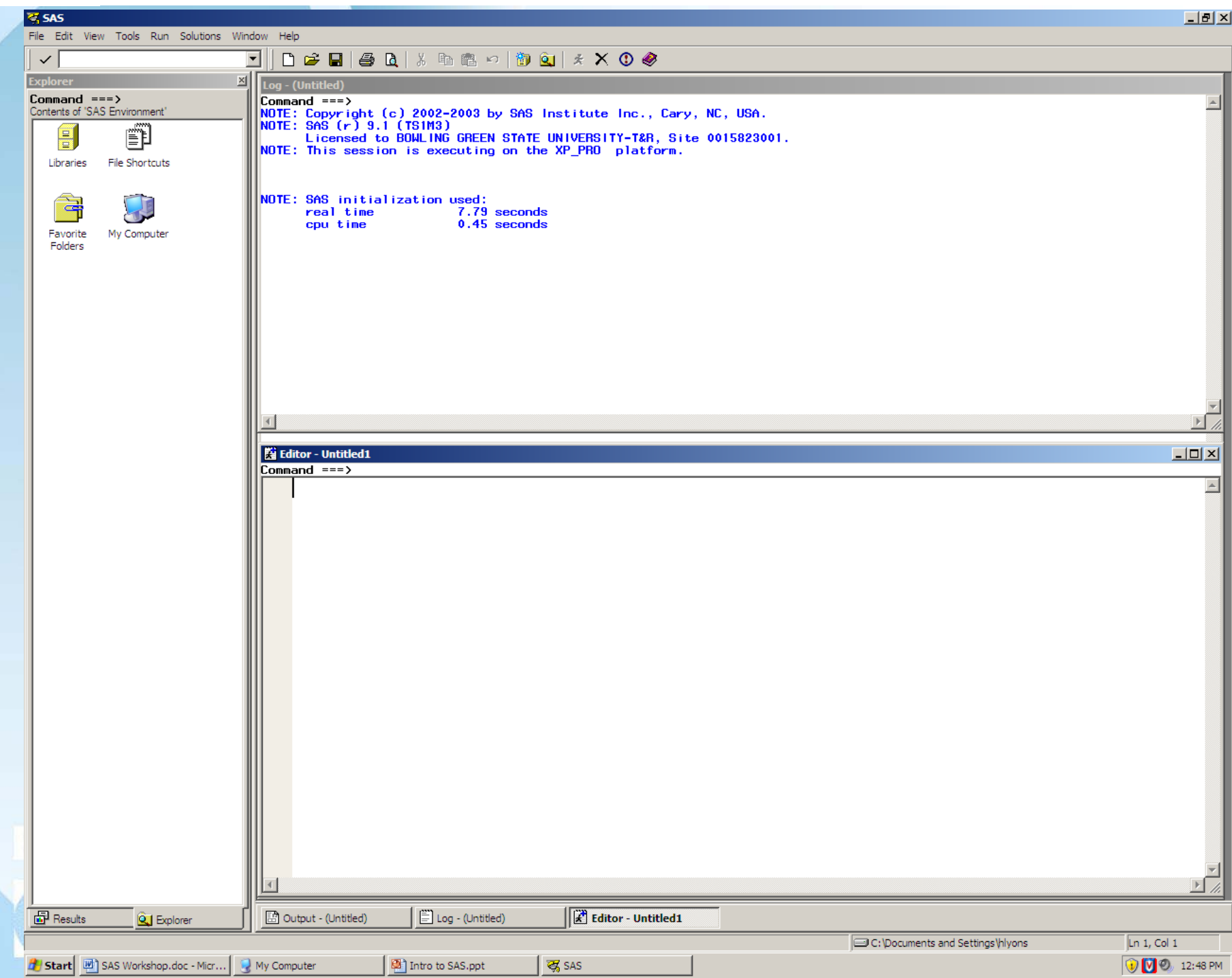

#### Editor - Untitled1 \*

 $Commoned == >$ 

This is ; wrong; Help!;

Edata girls; set fun;

Eproc freq; tables sex; run;

 $/\star$ coment $\star$ /

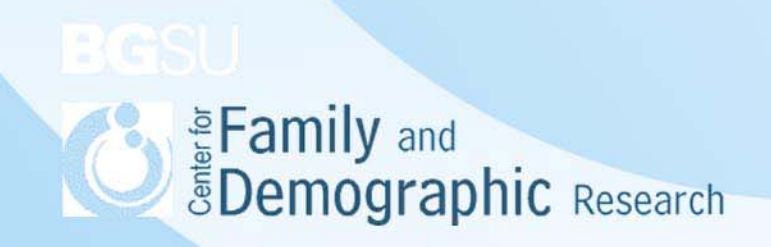

### I have data on the....how do I get it into SAS

- The infamous libname statement
	- Makes datasets permanent
	- Points to and creates directories
	- Can have and often will have two or more libname statements

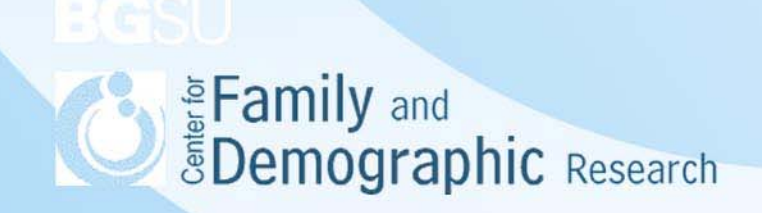

#### Let's break it down.

- Libname-just the command.
- Libref-what you are going to call it?
- Directory location-where is your dataset or where do you want to store it?

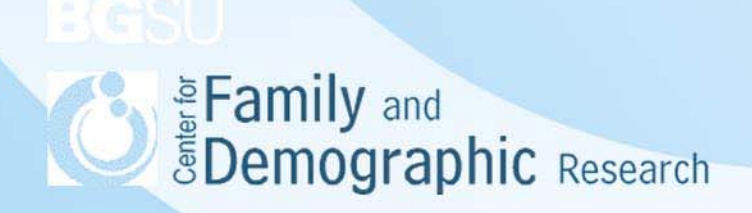

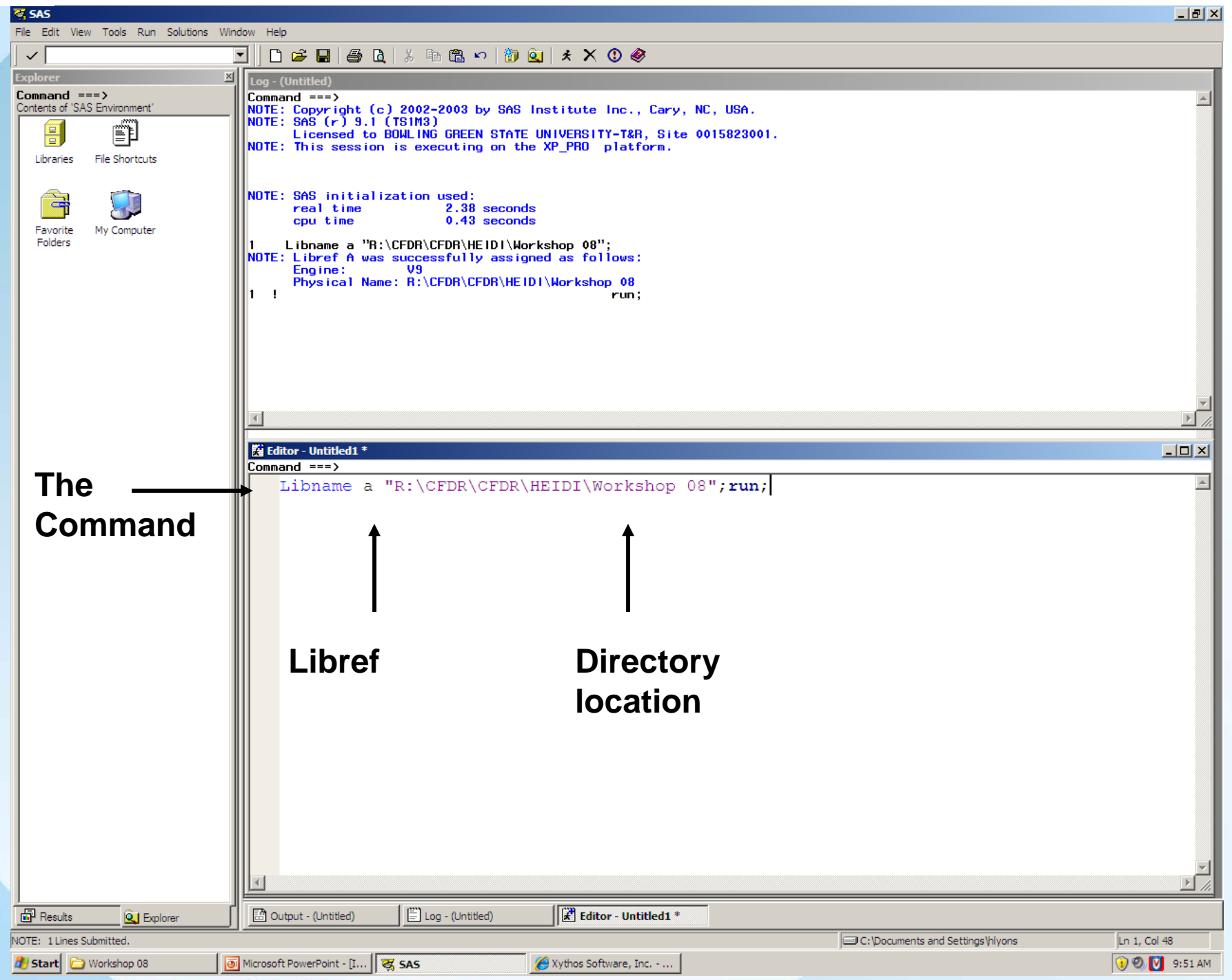

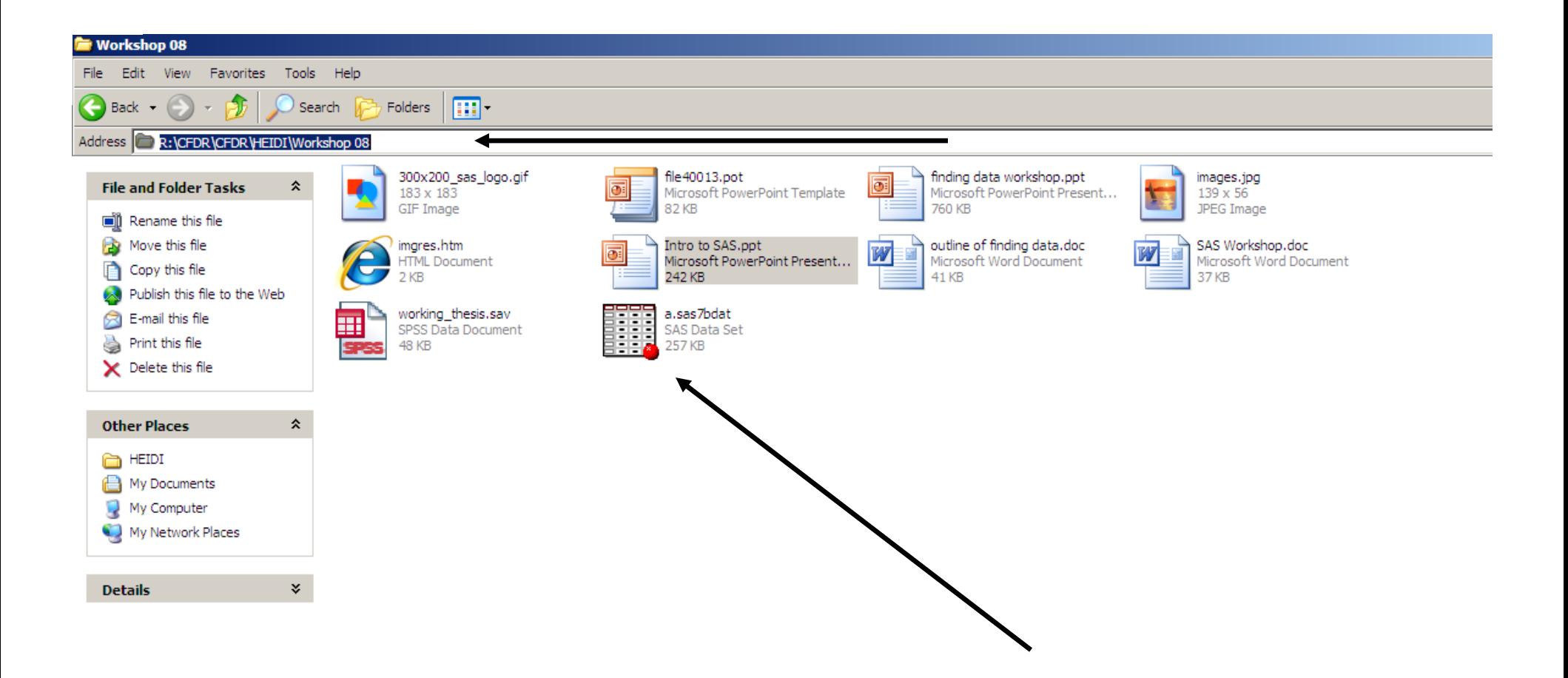

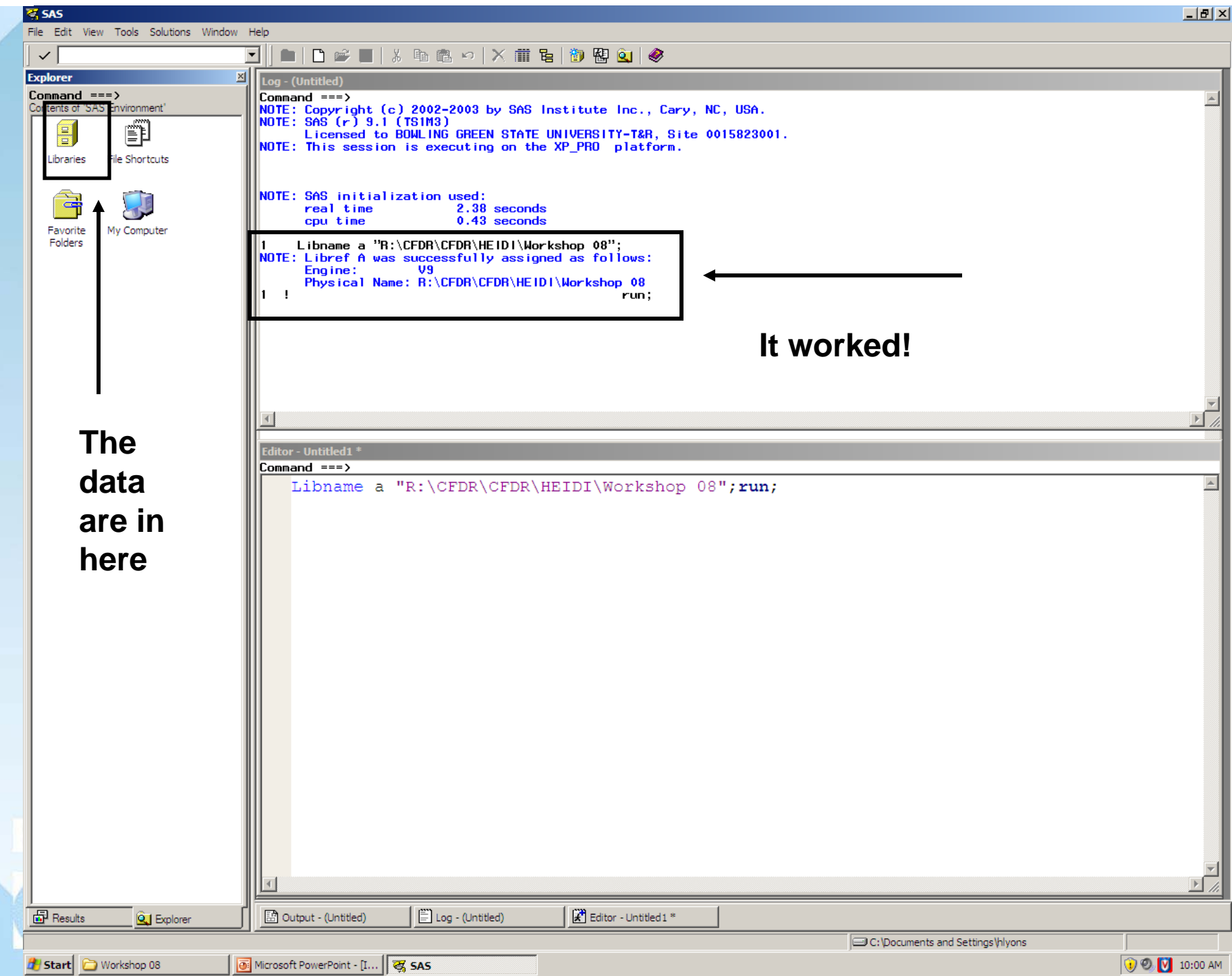

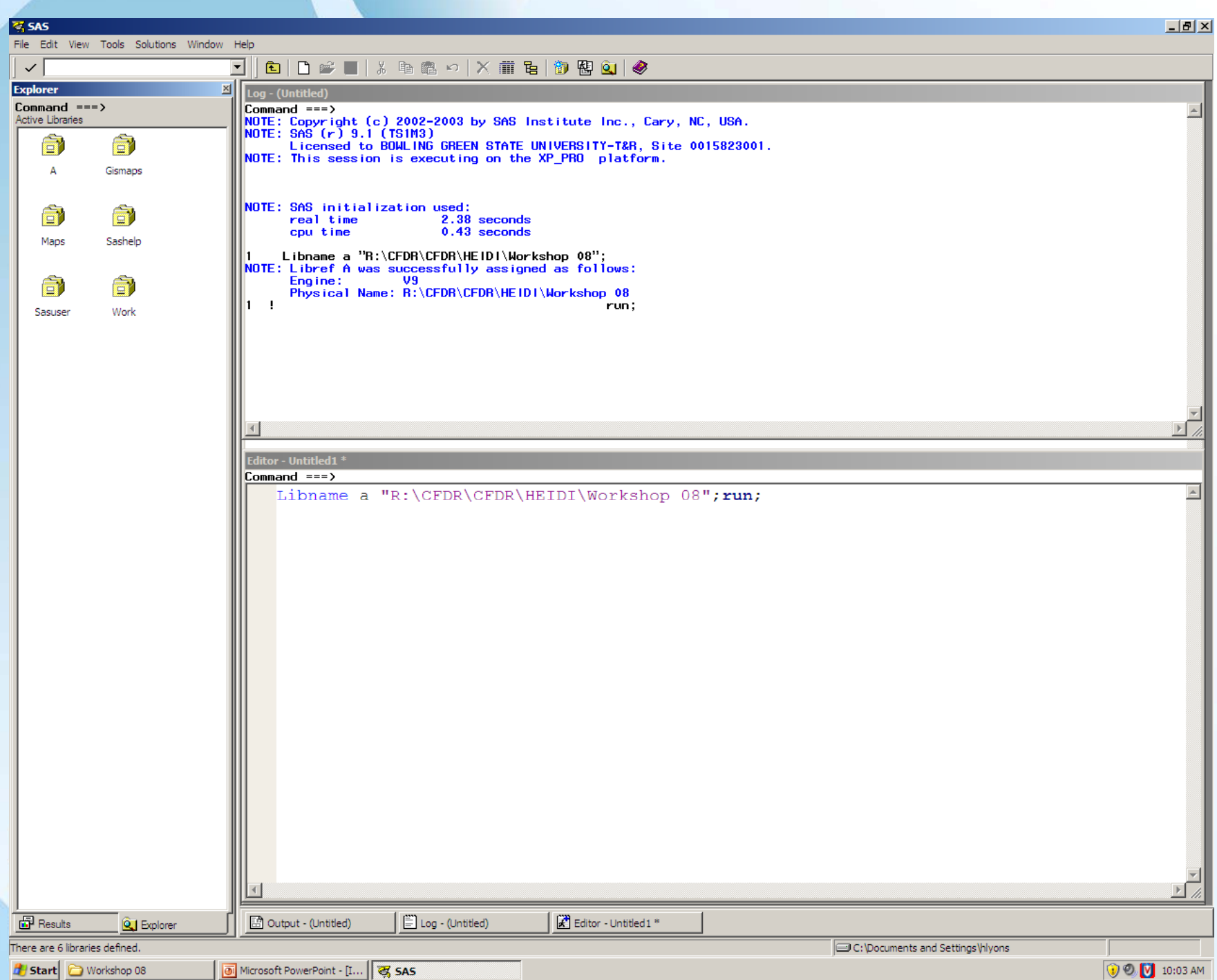

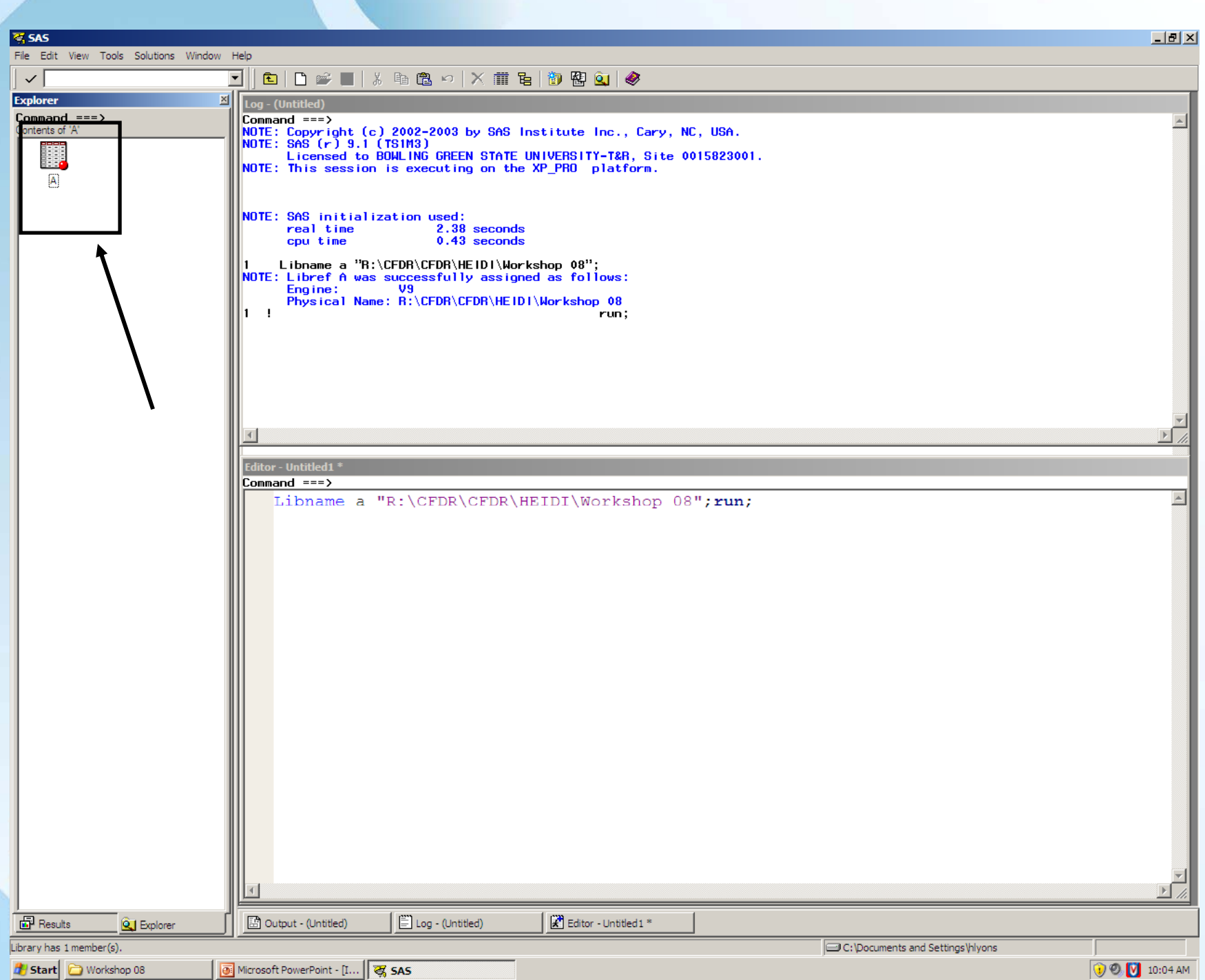

### Sometimes you may need two (or more) libnames

• Why?

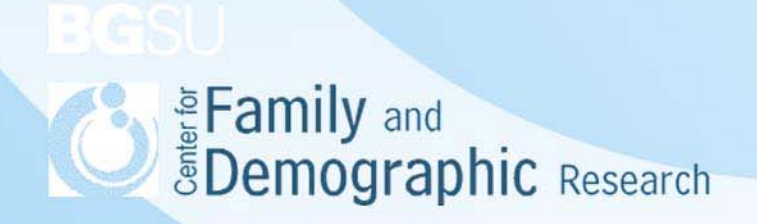

## Things to remember

- Libnames just create a directory. It is not creating datasets.
- Once you create datasets this is how you make them permanent.
- You do need to run you libname statement every time you open SAS.

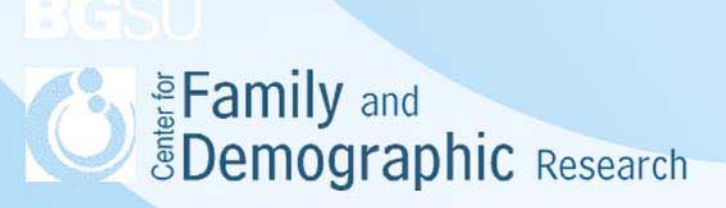

#### Data and Proc Steps

• Beside the libname statement Data and Proc Steps are the only other thing you need to know how to do in basic SAS!

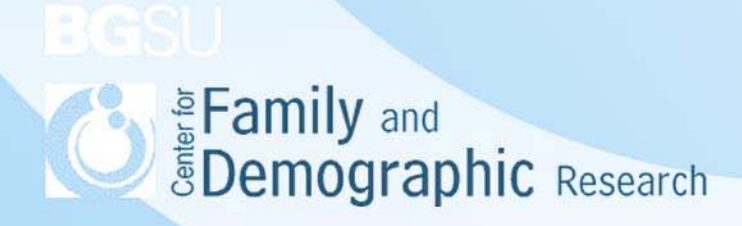

#### Data Step

- Prepares data for analysis.
- Creates new datasets.
- Modifies and manipulates old datasets.
	- –This is one of SAS's strengths.

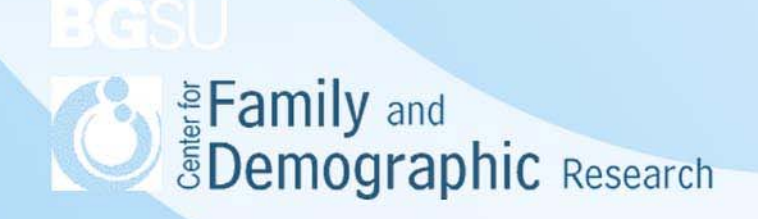

#### Remember Data *new* Set *old*

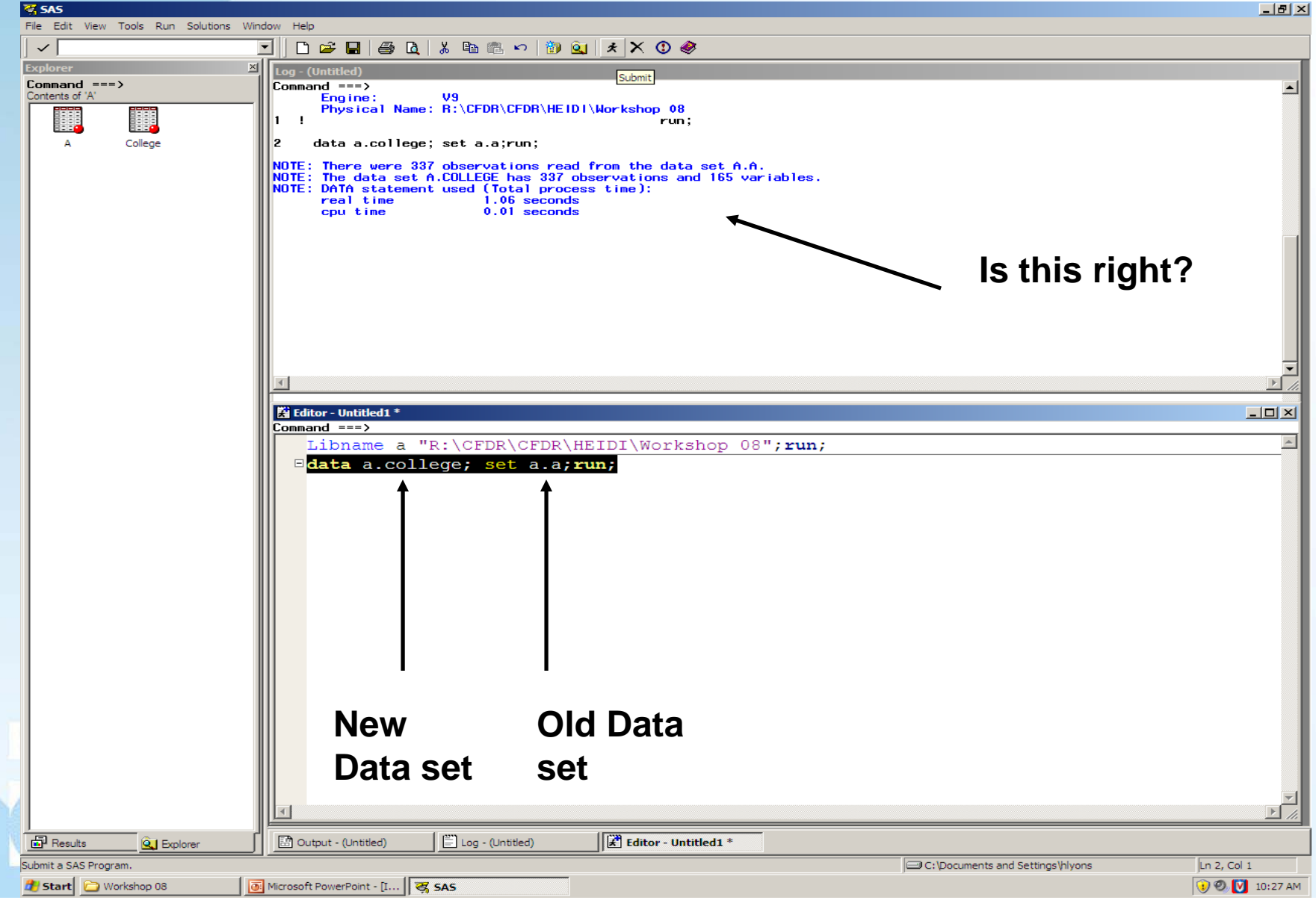

## What if I don't want my dataset to be permanent?

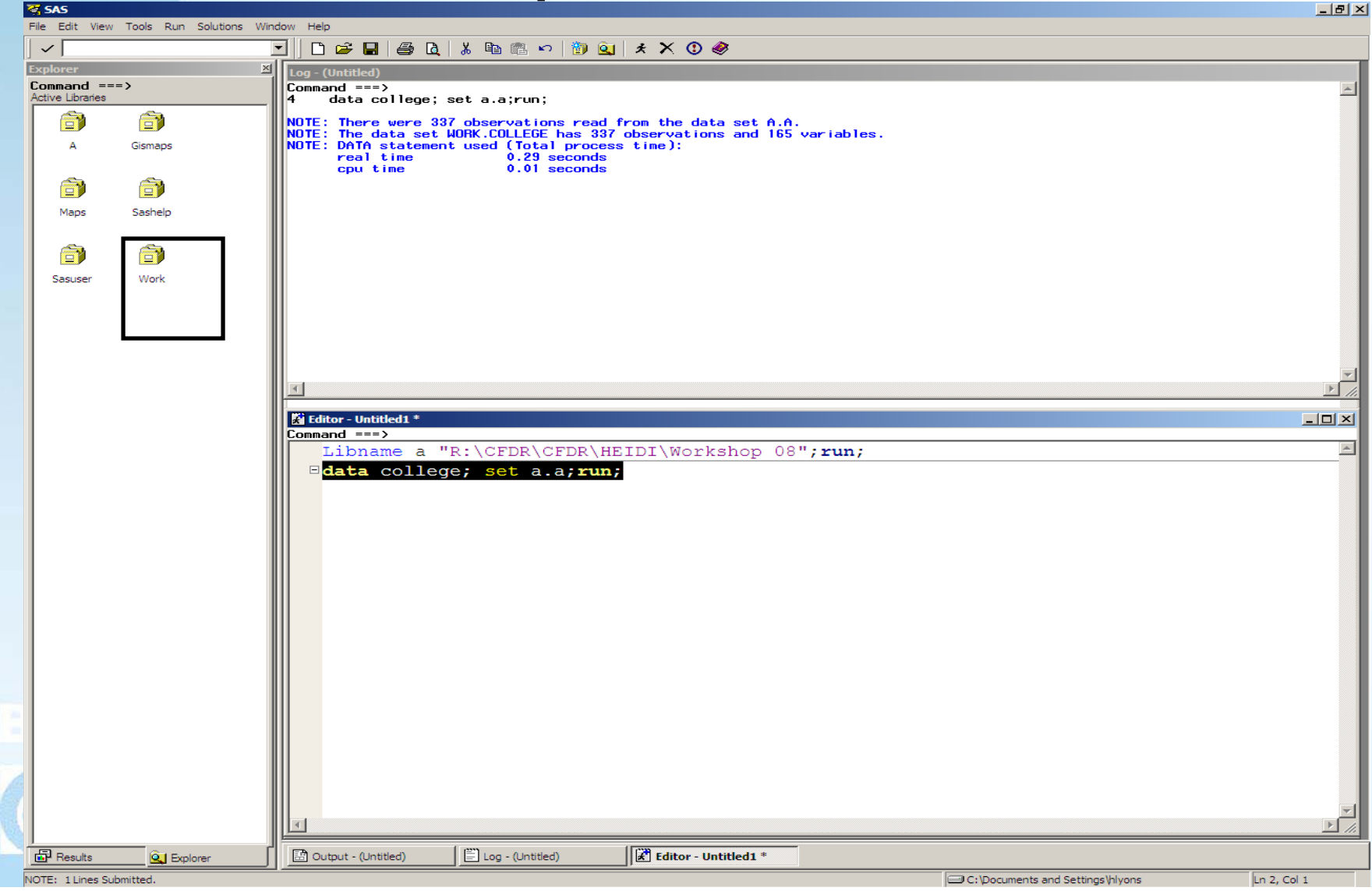

## How do I make a work dataset permanent?

#### What is the next line of code?

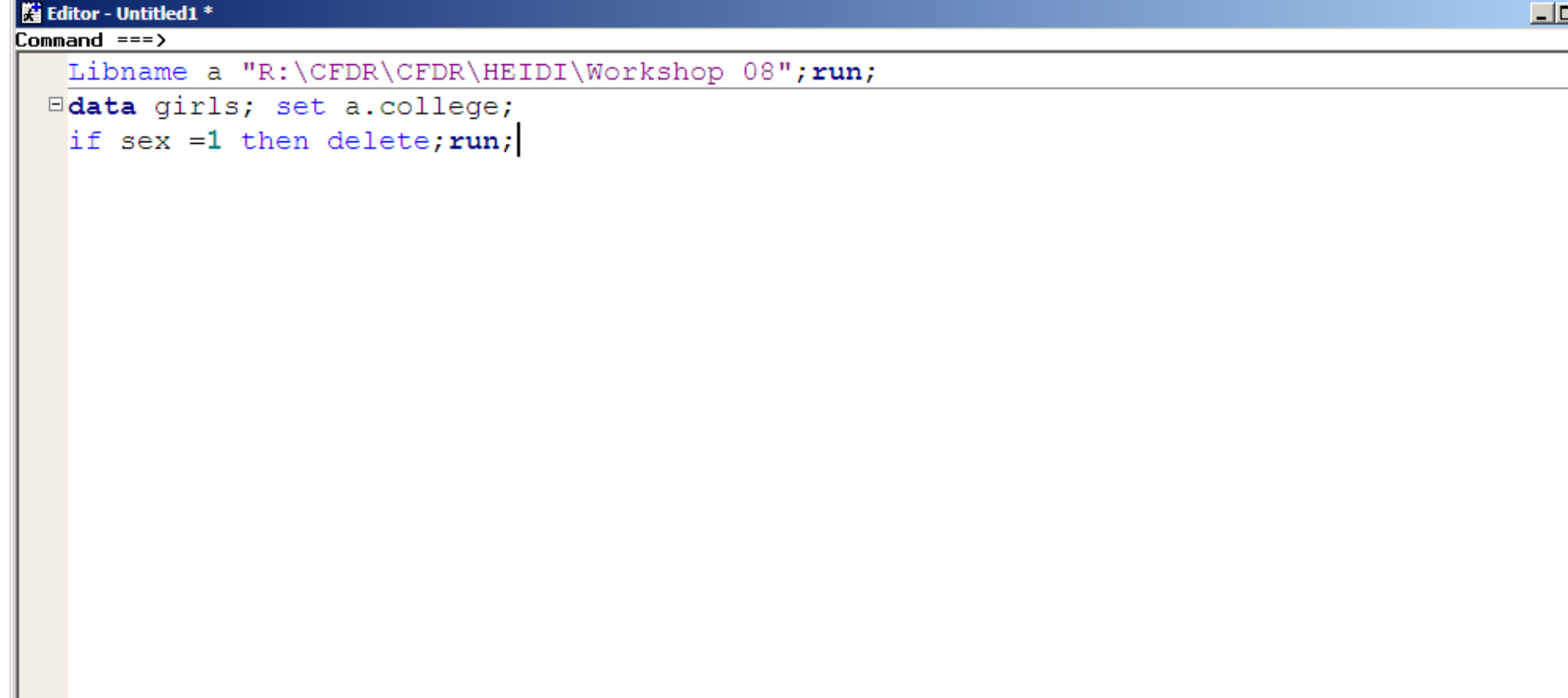

## Keep/Drop Statements

• Makes your dataset smaller.

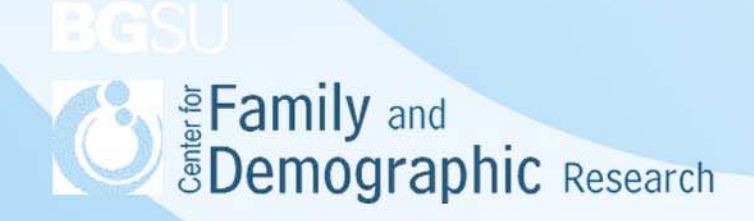

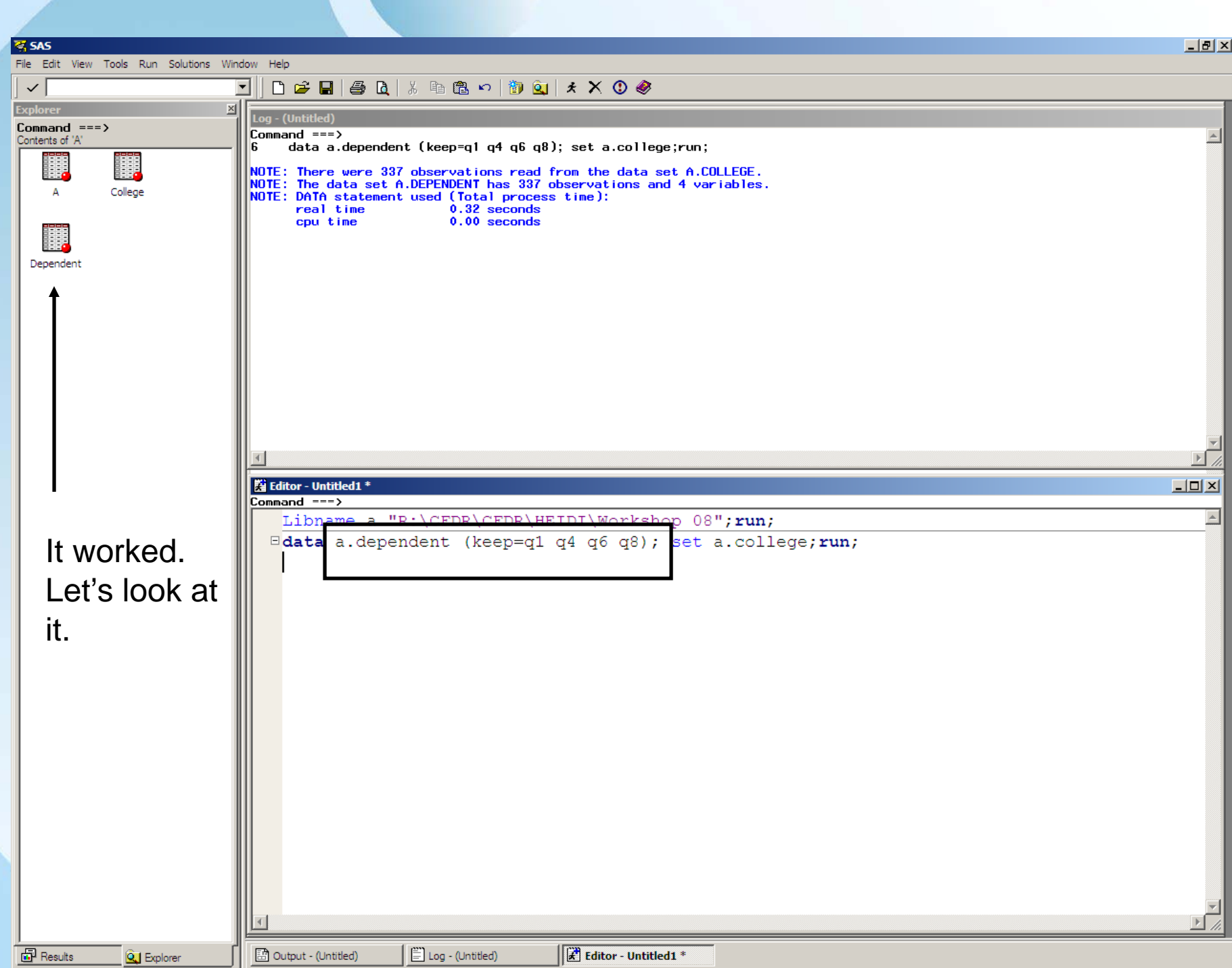

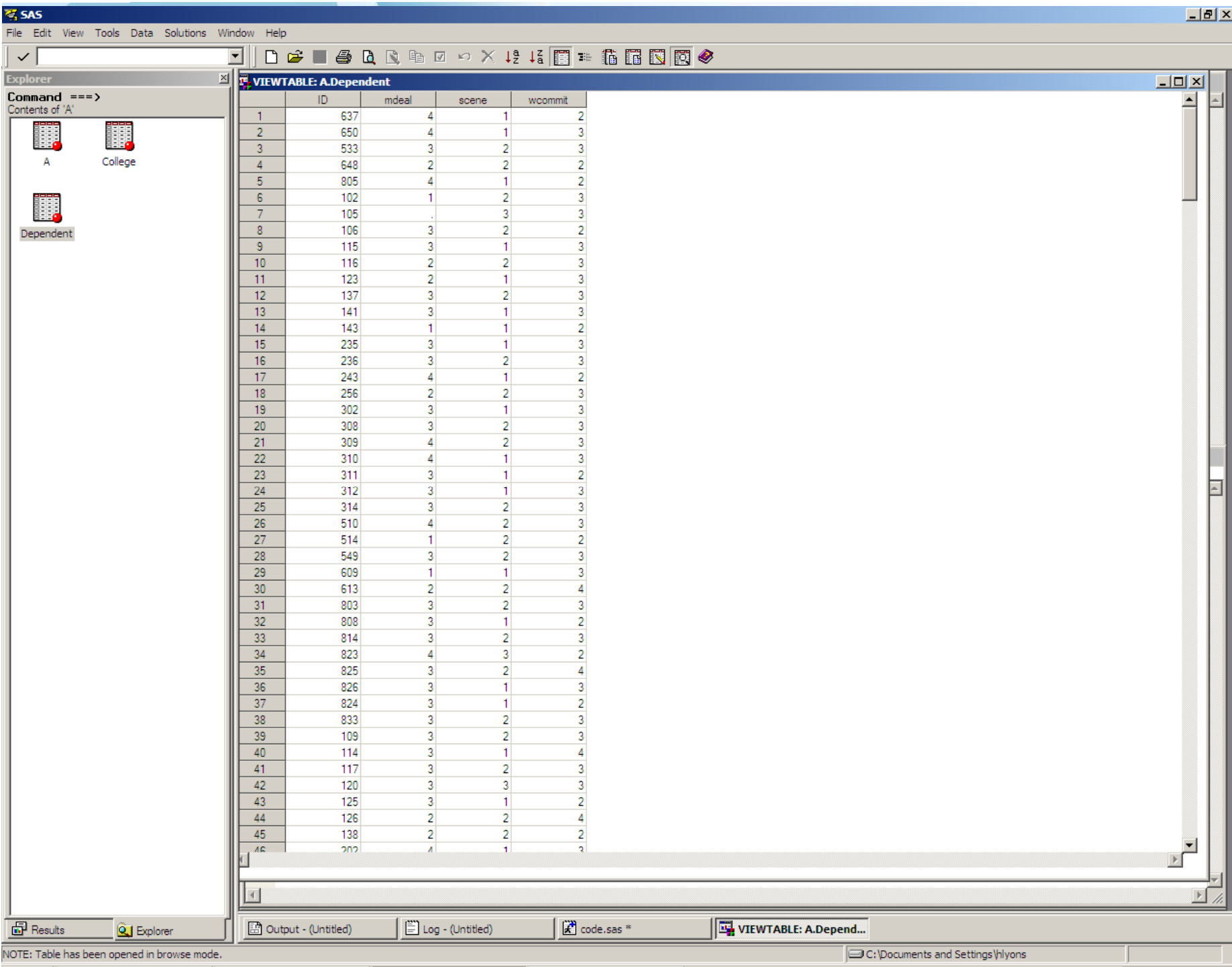

### What else can the data step do for me?

• Create variables  $-SAS$  uses  $+$  -  $/$  and  $*$ - If-then-else statements

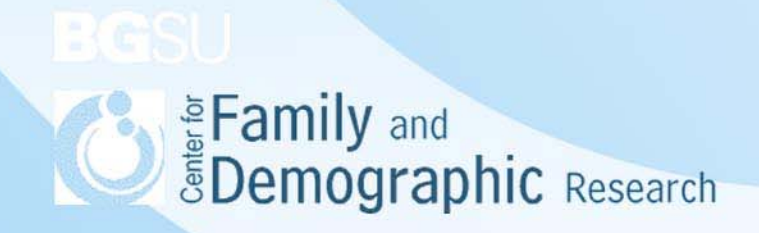

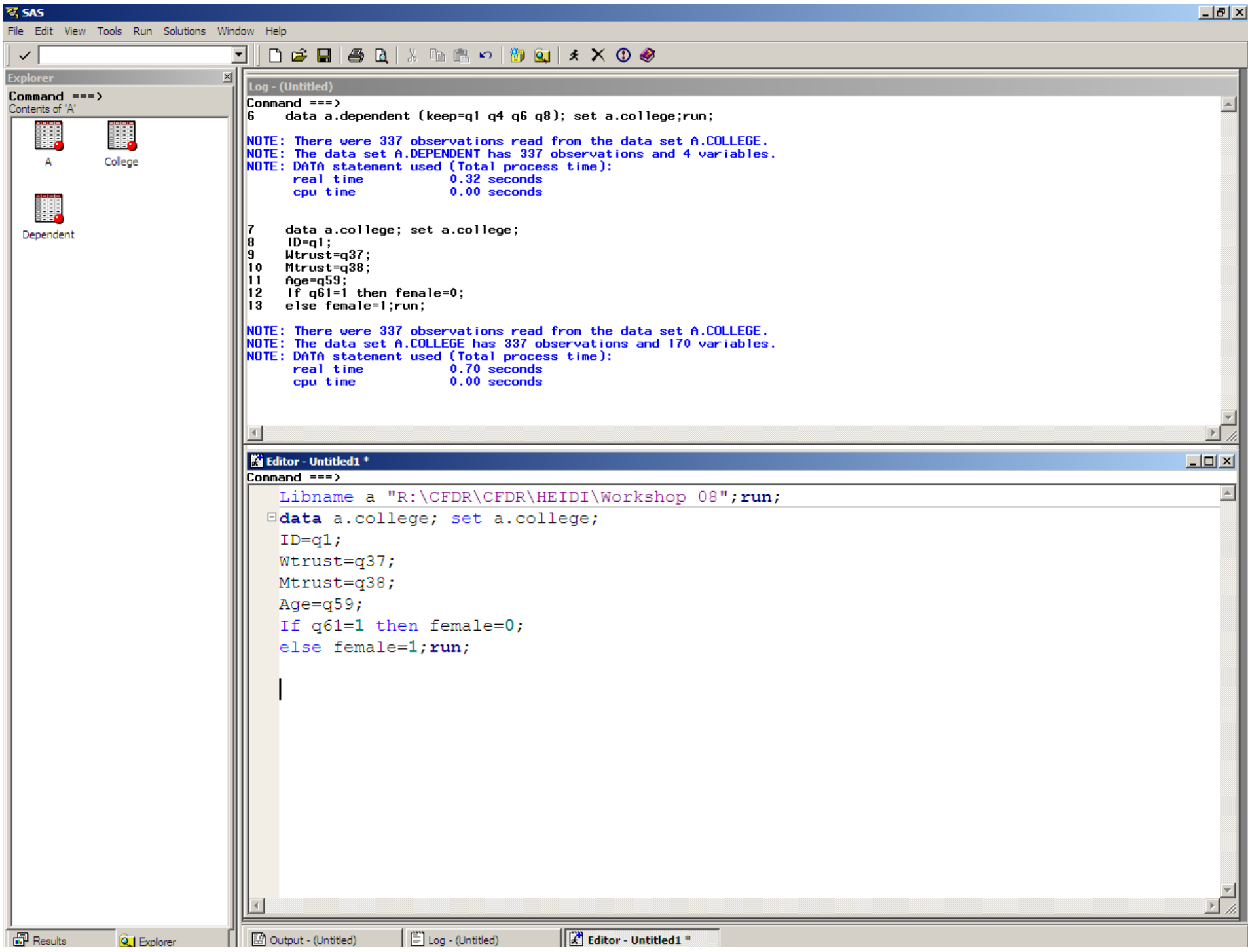

# SAS Operations

- EQ = *equal to*
- NE ~= *never equal*
- LT < *less than*
- *GT > greater than*
- GE >= *greater than or equal to*
- LE <= *less than or equal to*

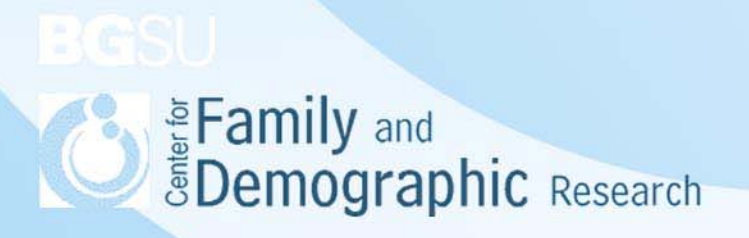

#### Review so Far

- You need a libname statement every time you open SAS.
- You need a libname statement to tell SAS where to store the data.
- SAS can create both work and permanent datasets.
- Data new Set old
- SAS will use the most recent dataset.
- Remember the semicolon.

**SEAD Example 2 Spenning rand EDemographic Research** 

### The Proc step

- This is how you analyzed your data
- The Proc Step can
	- –– Specify the dataset you want to use
	- –Name the procedure
	- Any other details of the analysis

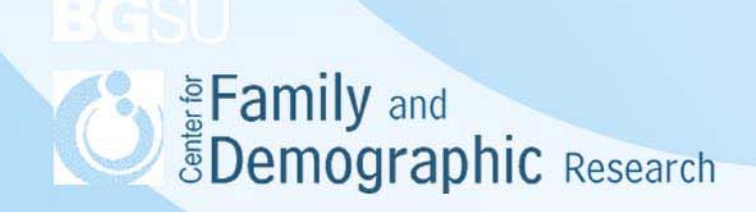

## **Specifying the Dataset**

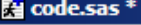

Command  $==$ >

Libname a "R:\CFDR\CFDR\HEIDI\Workshop 08";run;

Edata a.college; set a.college;

sproc freq data=a.college; tables female age; run;

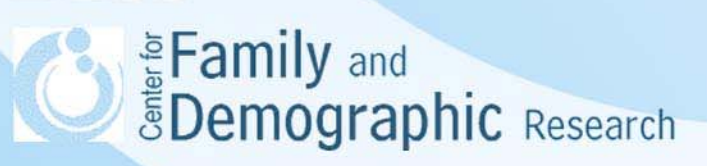

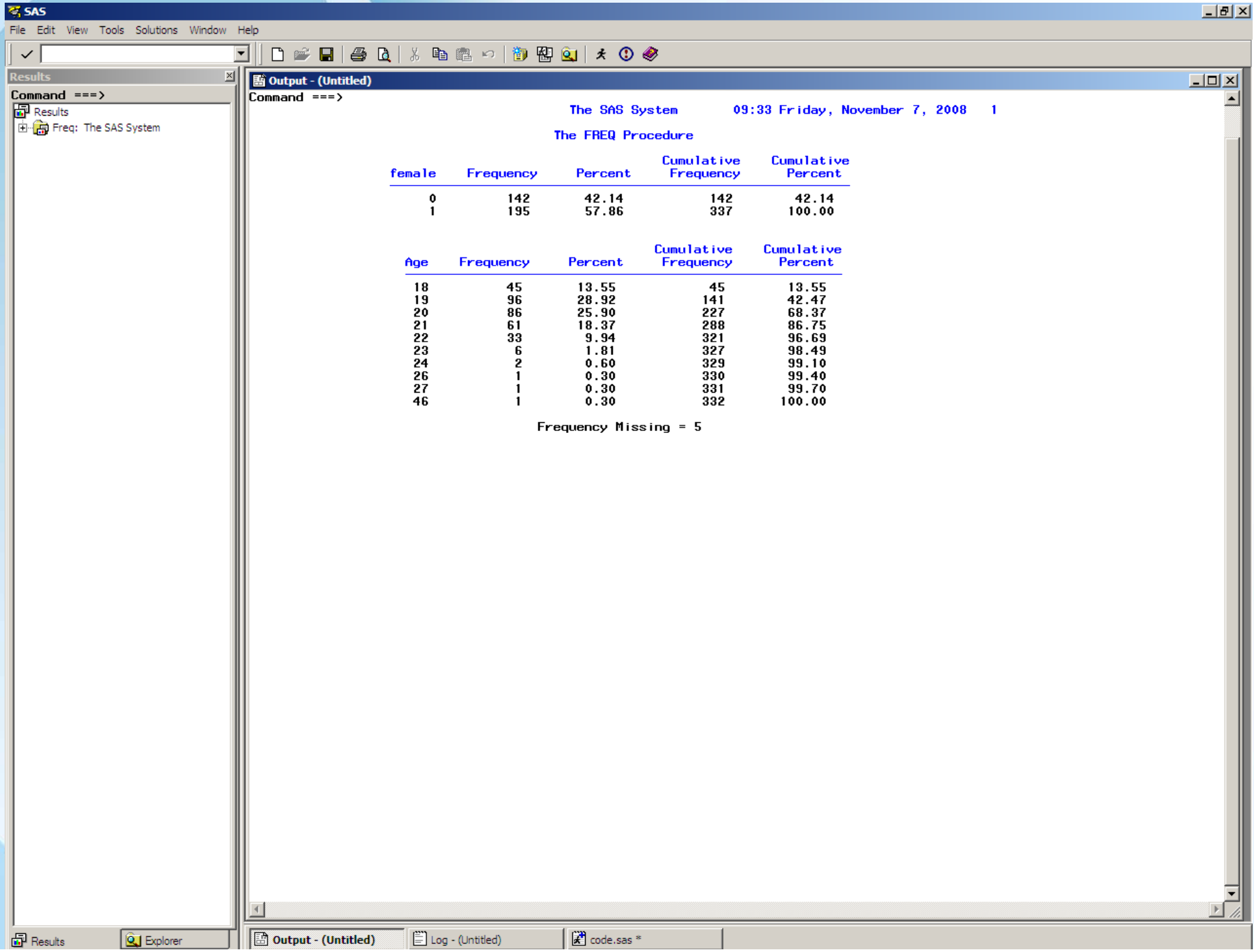

 $\overline{87}$  SAS

 $\frac{1}{2}$  SAS

File Edit View Tools Run Solutions Window Help

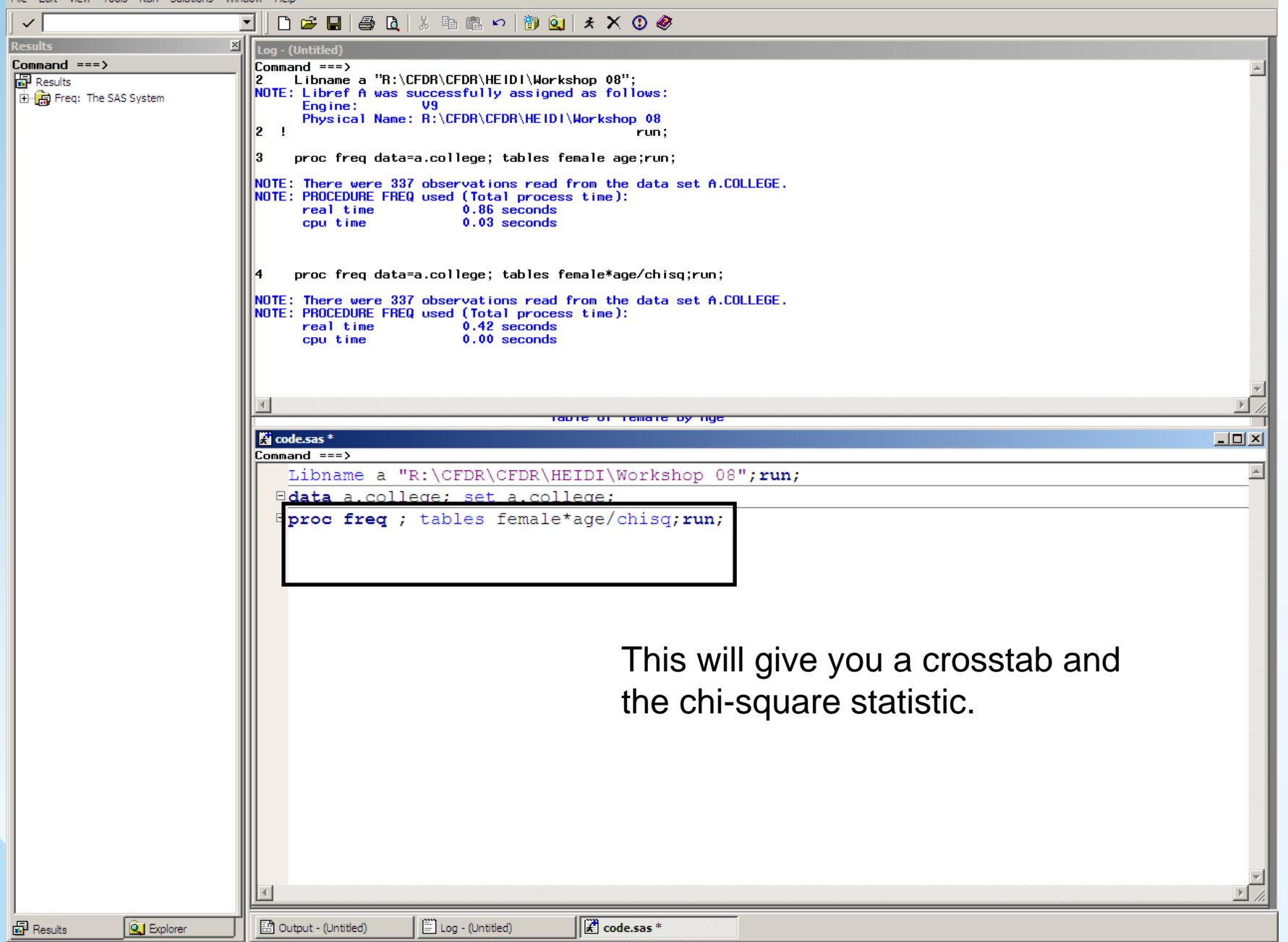

上型区

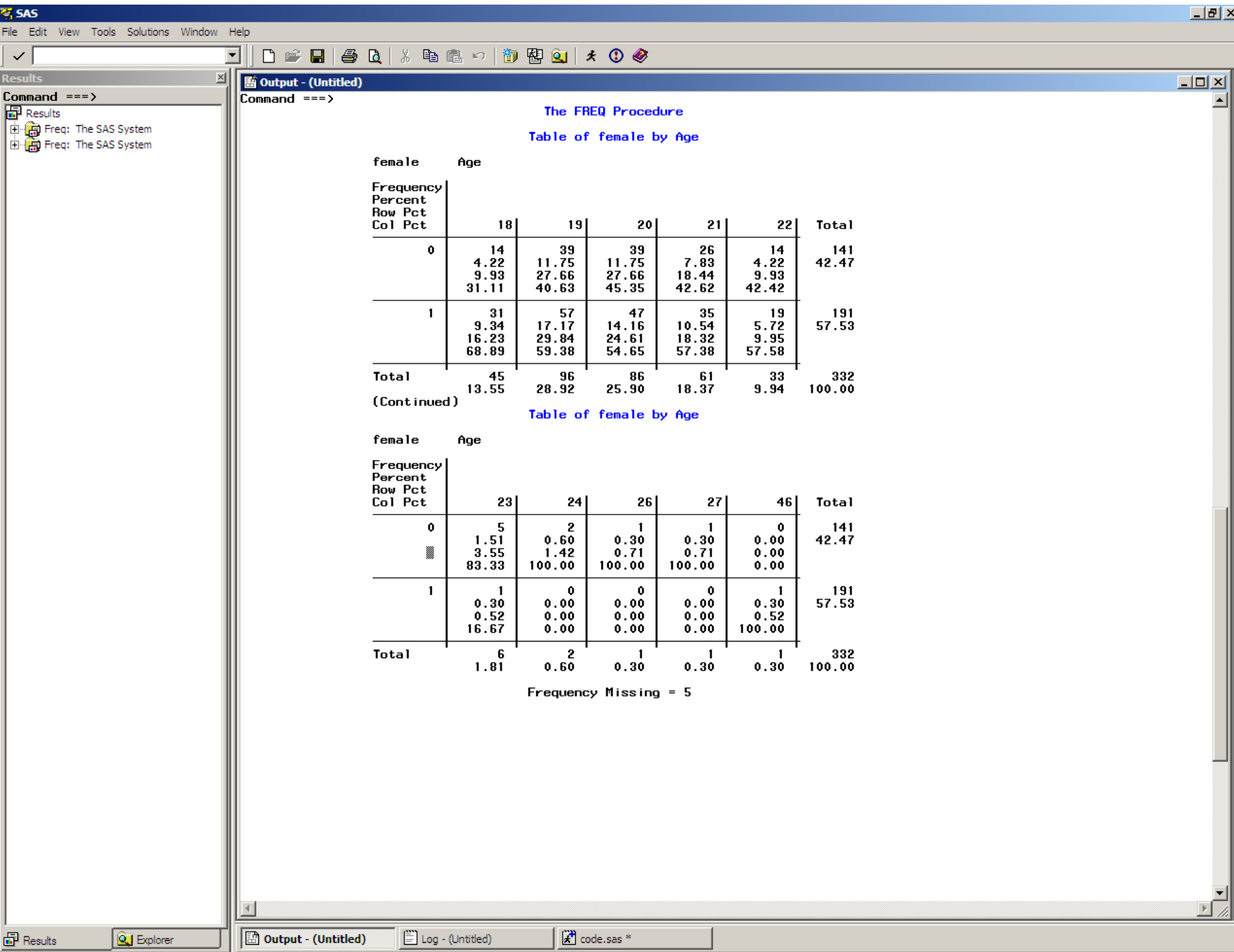

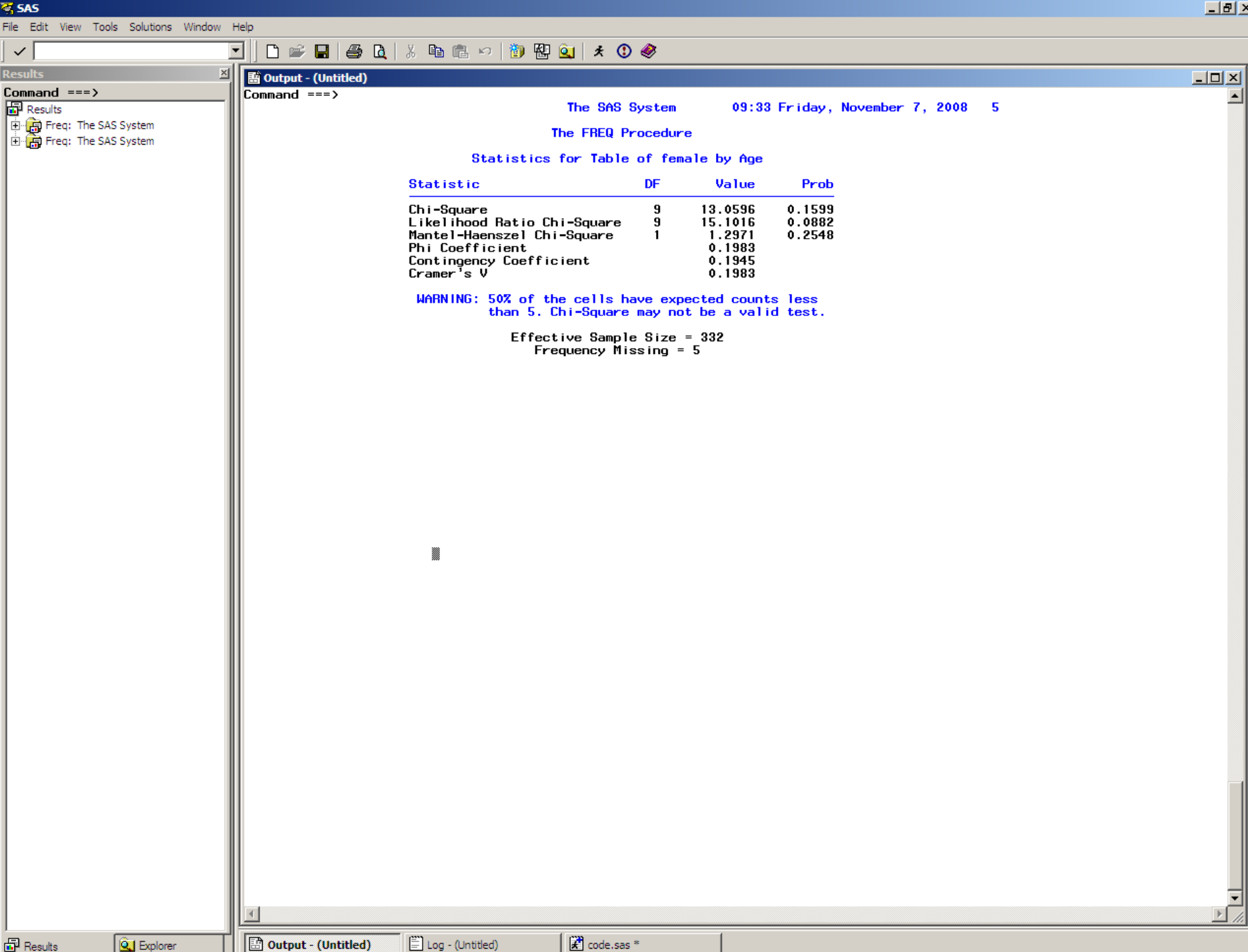

## Where/By

- "Where" is used when using logical conditions.
- "By" is used to classify groups – Sort
- What would be an example?

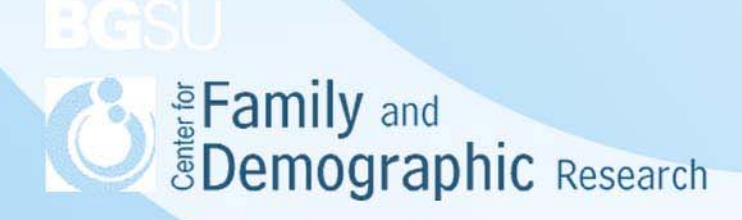

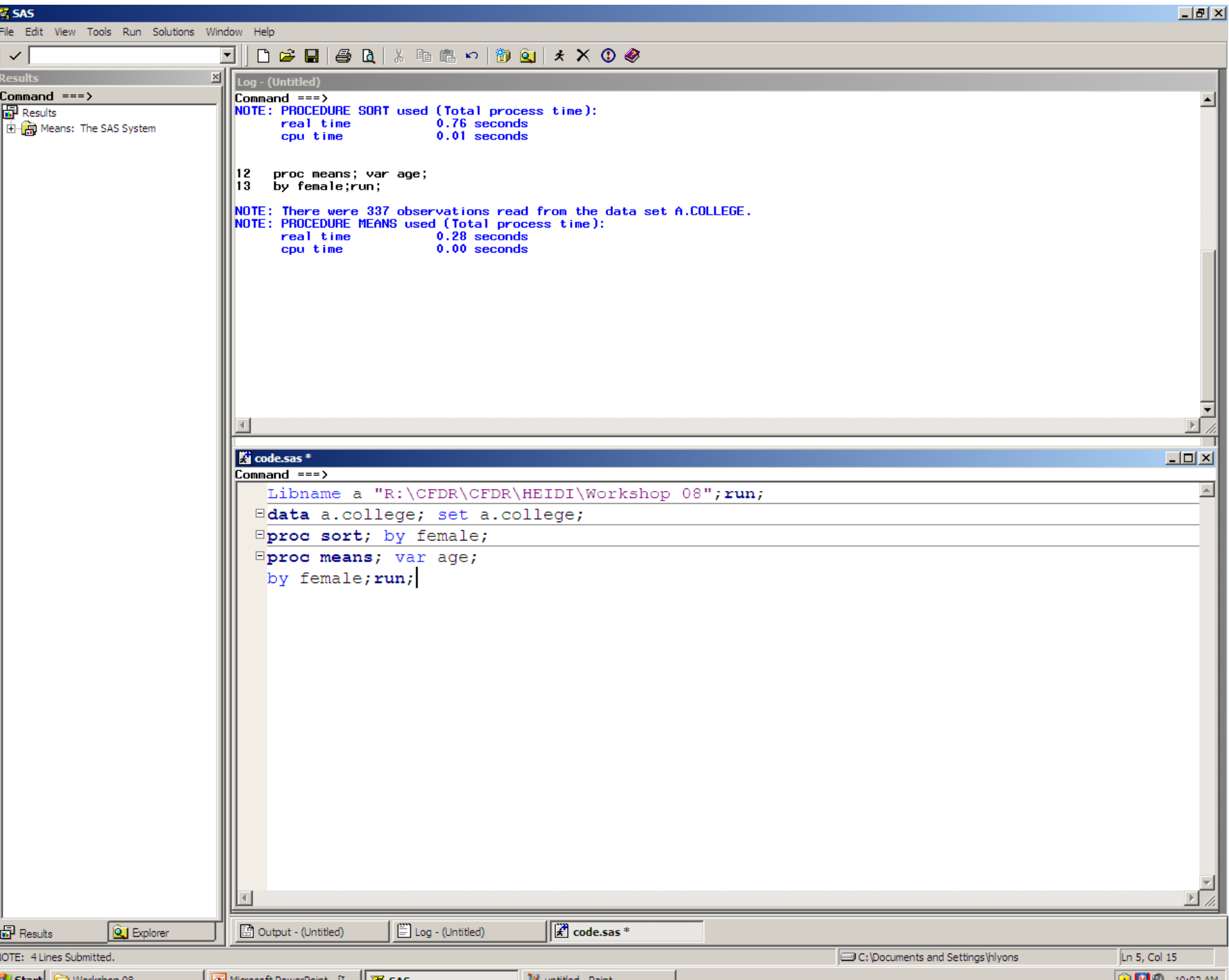

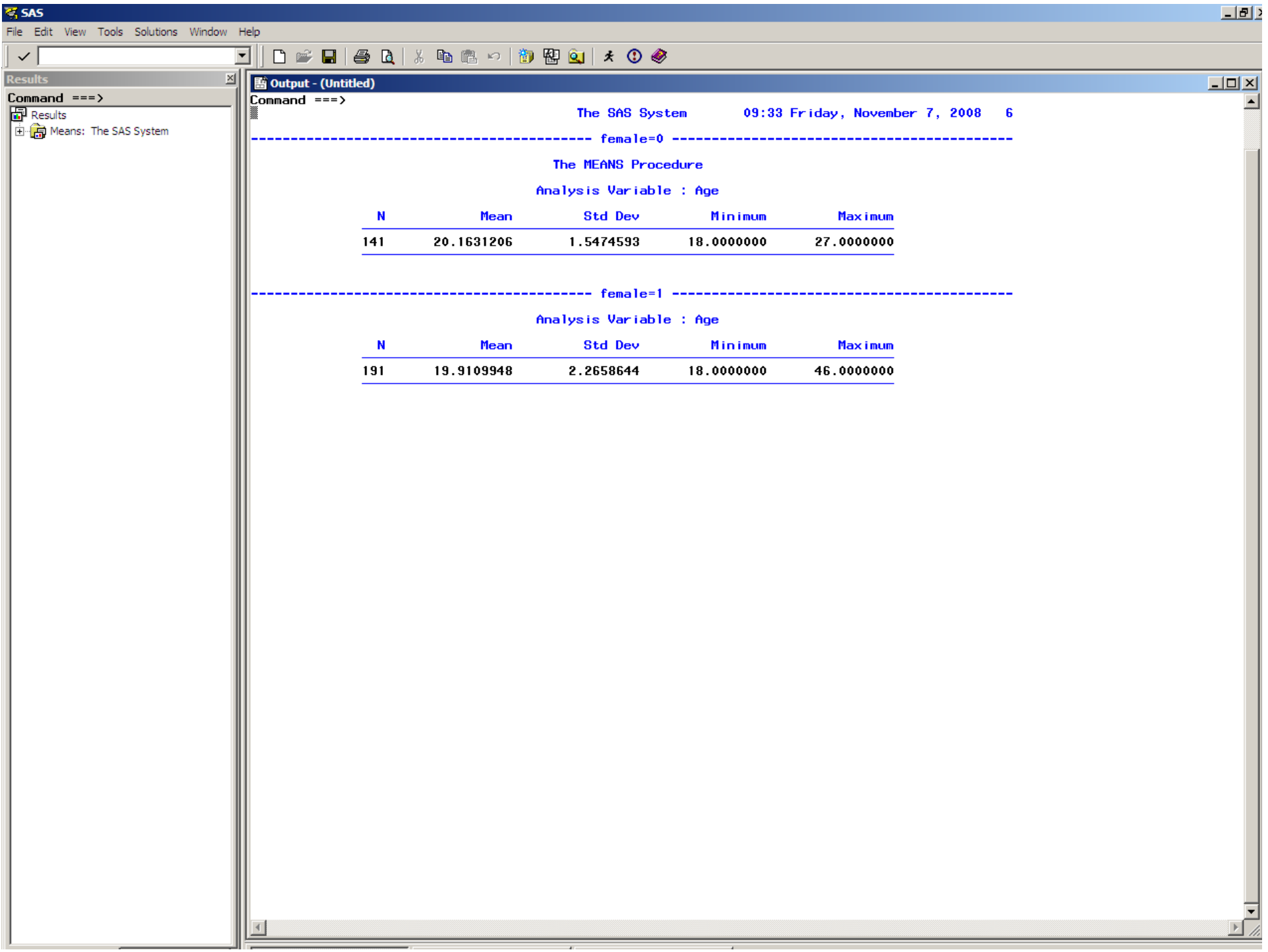

### Proc Freq

- Other options
	- Expected (independence test)
	- –Agree (McNemar test)
	- –– Exact (Fisher's Test)

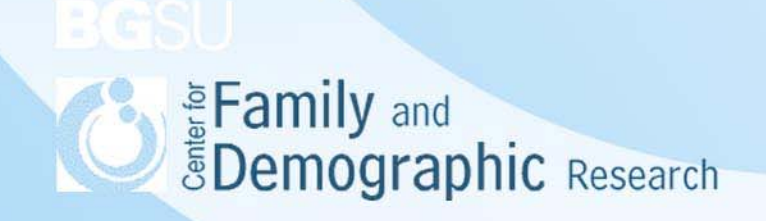

#### Proc Means

- If you just use proc means you will get the mean, SD, Max, and Min.
- You can also get
	- –– Missing, N, Nmiss, Mean, STD, Min, Max, Range, Sum, Var, STDERR, T, PRT.

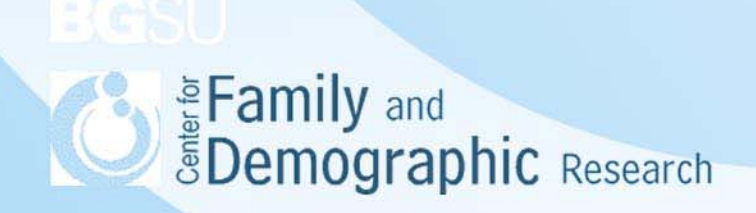

### Other Helpful Code

• Comments

#### 图 code.sas \*  $Commoned == >$

Libname a "R:\CFDR\CFDR\HEIDI\Workshop 08";run;

\*this is a comment\*  $/*$ so is this\*/

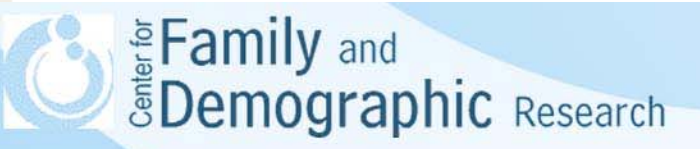

## Other Helpful Code

• Variable label

data a.dependent ; set a.dependent; label q1="ID2" q4="men deal" q6="Where do you go to find dates" q8="are you in a relationships"; run;

• Value label

proc format; value relationship 1="single"  $2 = "married"$  $3 = "cohab"$  $4 = "divorced";$ value attitudes 1="Strongly Agree"  $2 = "Aqree"$  $3 = "Disagree"$ 4="Strongly Disagree"; run;

proc freq; format q4 attitudes.

q8 relationship.; table q4 q8;run;

**SEAMILY and SEAMILY and SEAMILY AND SEAMILY AND SEAMILY AND RESEARCH** 

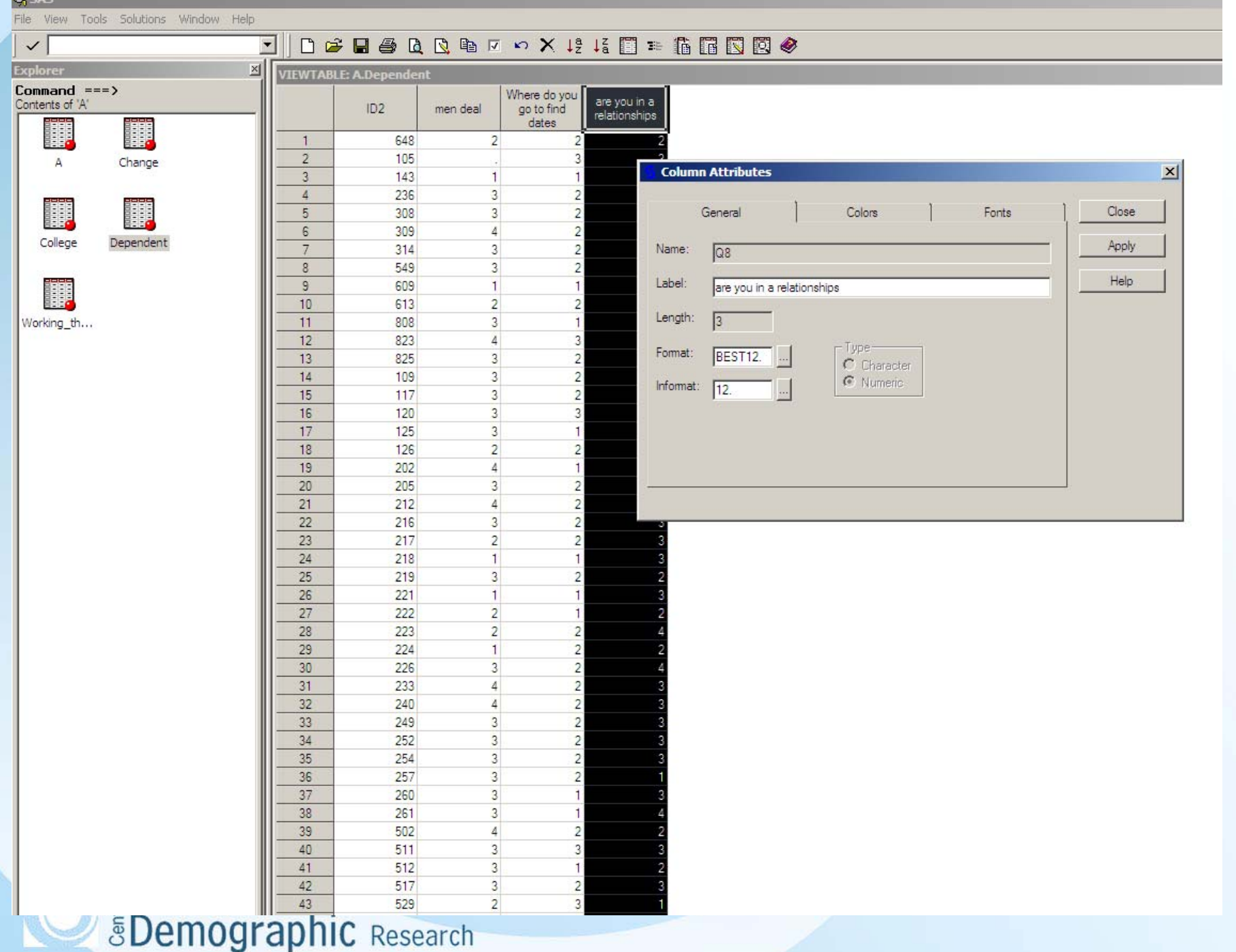

The SAS System 10:27 Wednesday, September 30, 200

The FREQ Procedure

#### men deal

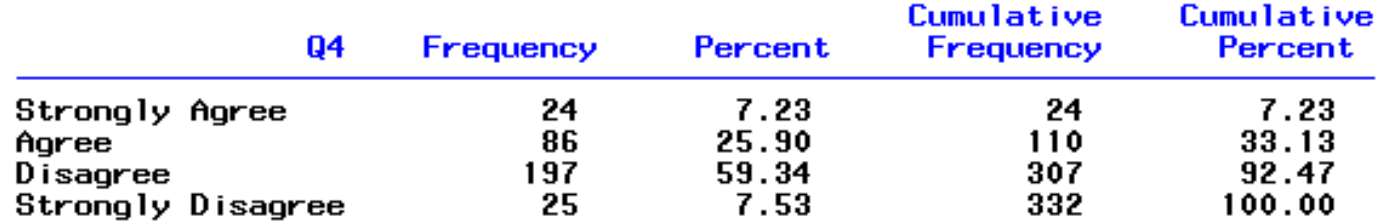

Frequency Missing = 5

#### are you in a relationships

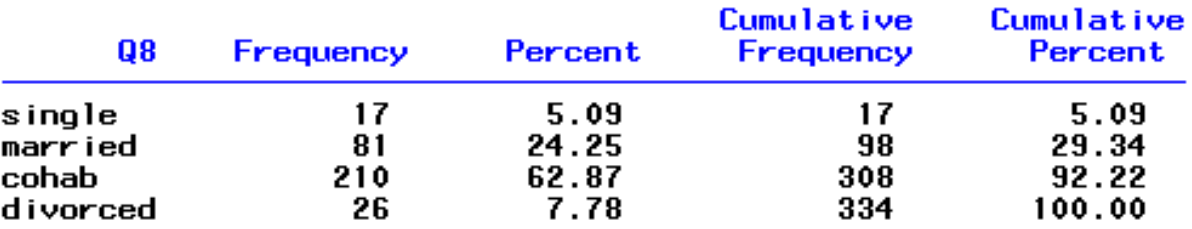

Frequency Missing = 3

▓

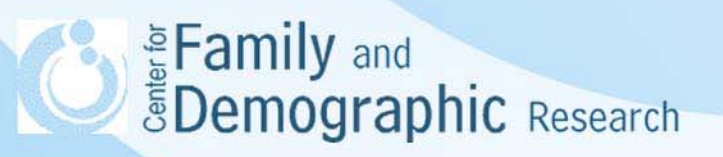

### **Other Helpful Code**

- Titles
- Footnotes

title "attitudes for marrieds"; footnote "both males and females are in this sample"; proc freq; where  $q8=2$ ; table  $q4$ ; run;

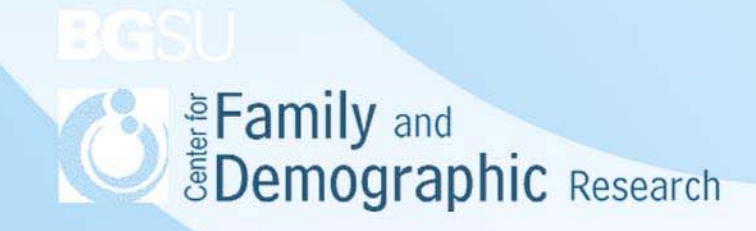

#### 图 Output - (Untitled)

 $Commoned == >$ 

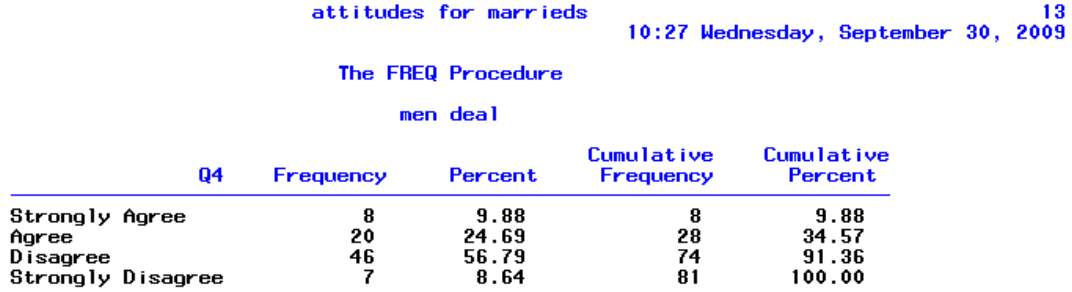

both males and females are in this sample

Eam<br>EDemographic Research

# My Program Will Not Run!

- End each step with a run statement.
- Do you have the full path name?
- Check for a missing semicolon.
- Are all the quotation marks closed?
- Did you close all your comments?
- Check the log for warning and error messages.
- Make sure the number of observations and variables are correct.
- Come ask me!
- 

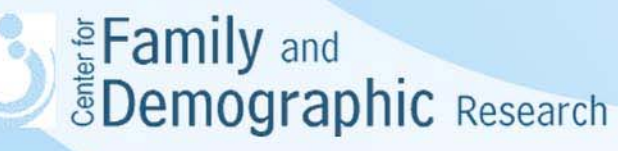